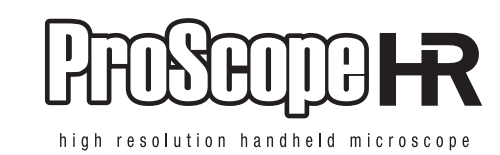

### **Attaching a lens**

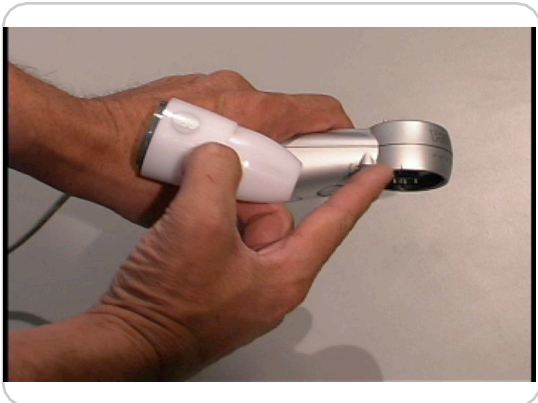

**To attach a lens, line up the mark on the side of the base...**

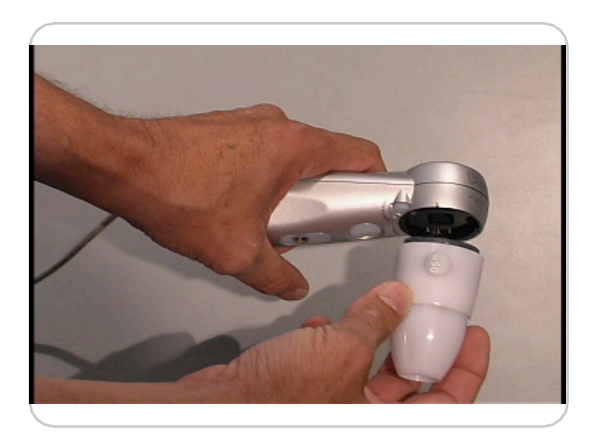

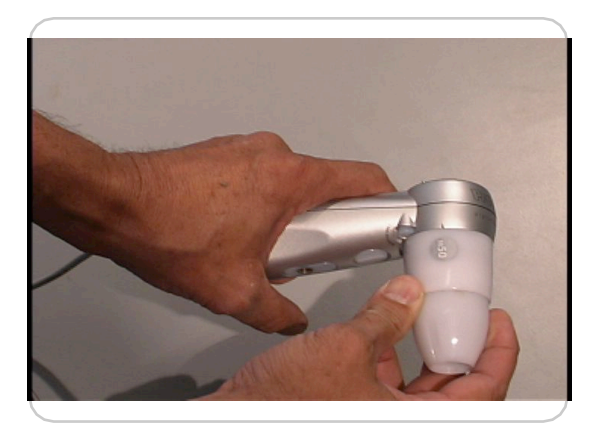

**with the dot on the side of the lens. Turn the lens clockwise until it clicks.**

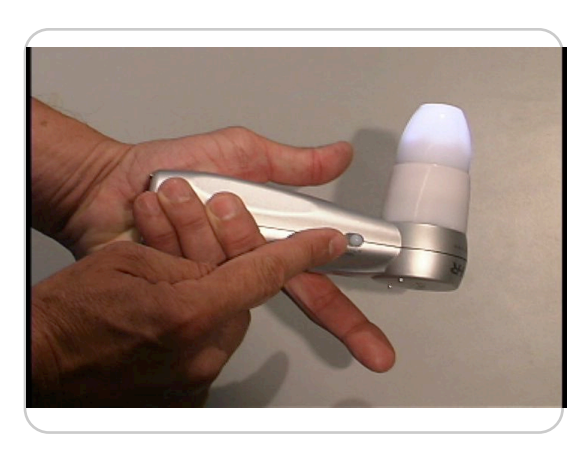

**Turn on the lens lighting to make sure the lens is properly attached.**

### **Removing a lens**

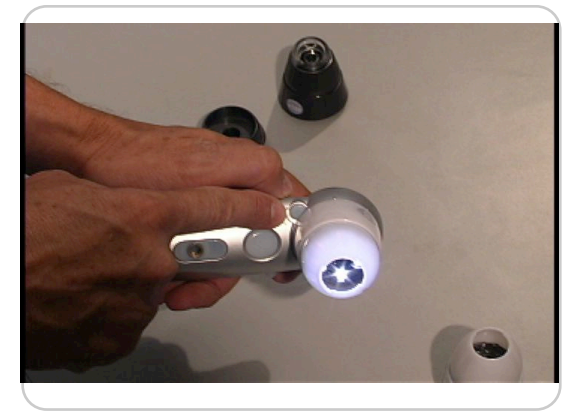

**To remove a lens, press and hold the lens release button...**

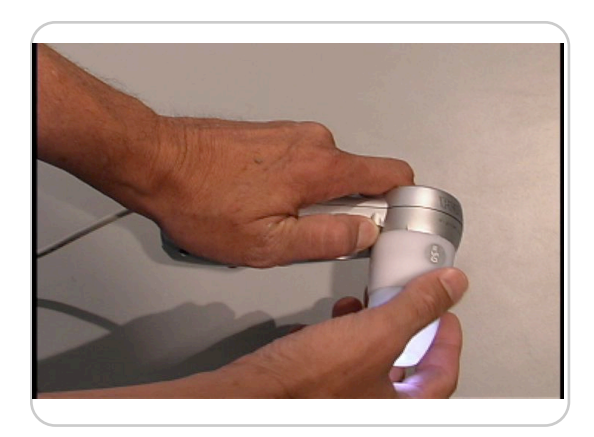

**while turning the lens counter clockwise. Line up the lens dot and mark on the base to remove the lens.**

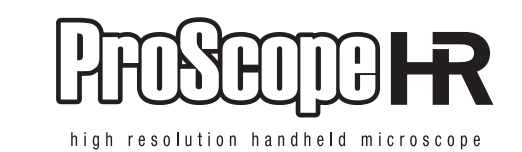

#### **Focus**

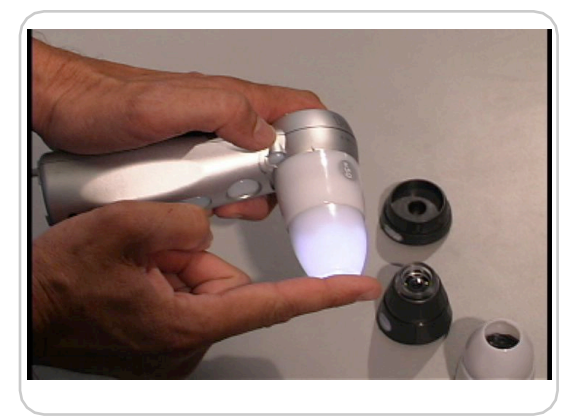

**When the lens tip is fully extended, or counter clockwise, the focal point is at the end of the lens and is called Touch View. You simply touch the object.**

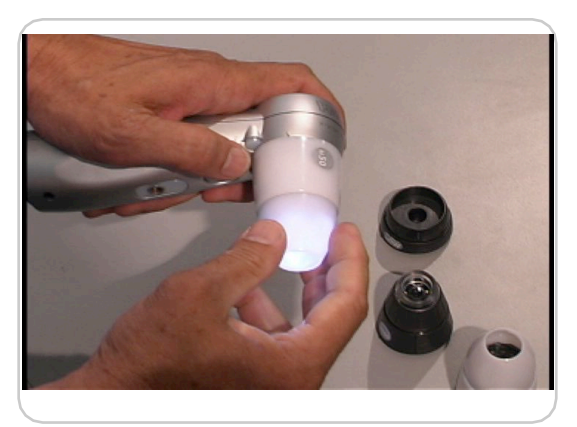

**You can adjust each lens to a 1/2 inch distance from the object by turning the end of lens tip clockwise until it stops. This is called Distance View.**

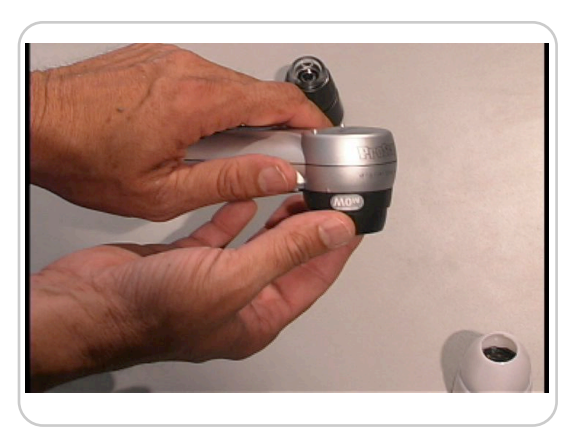

**The 1-10X lens only works at Distance View and can be adjusted in focus from 1 to 10X. Perfect for use as a still, video or time lapse camera or as a dissecting scope.**

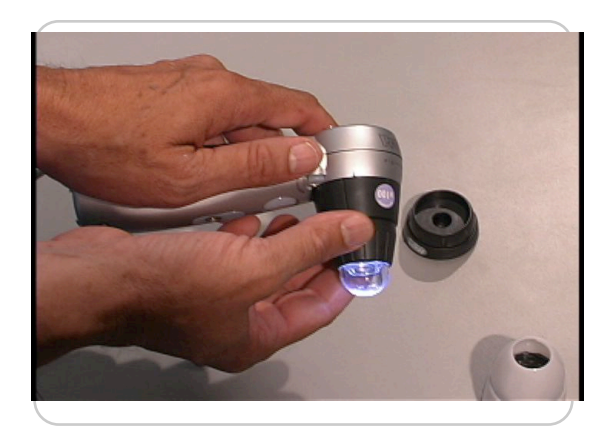

**The 100X, 200X and 400X lenses can all be adjusted from Touch View to Distance View by turning the forward part of the lens cone. Unlike the 50X or 30N lens there is not a locked position for Touch View or Distance View.** 

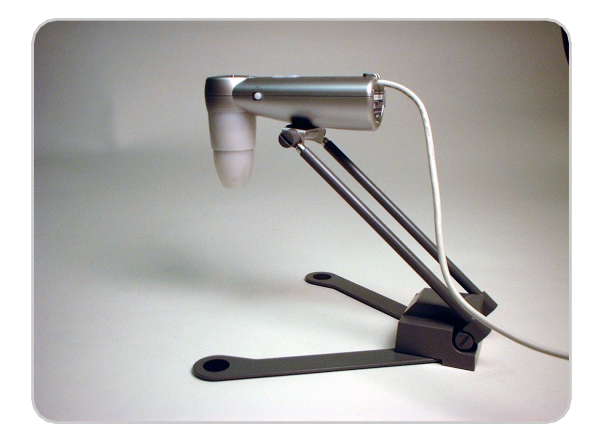

**When using the ProScope HR at Distance View, focus may be difficult to achieve by hand. The ProScope HR stand will be very helpful to lock the ProScope HR in a stable position for distance view work. You can adjust the stand to many different positions.** 

**NOTE: Distance View is primarily used when viewing deep uneven surfaces. It is also used in law enforcement to avoid contamination of evidence or when viewing delicate objects that cannot be touched.**

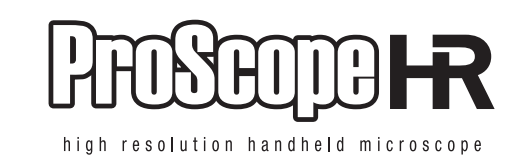

#### **Adapting your old microscope into a digital microscope.**

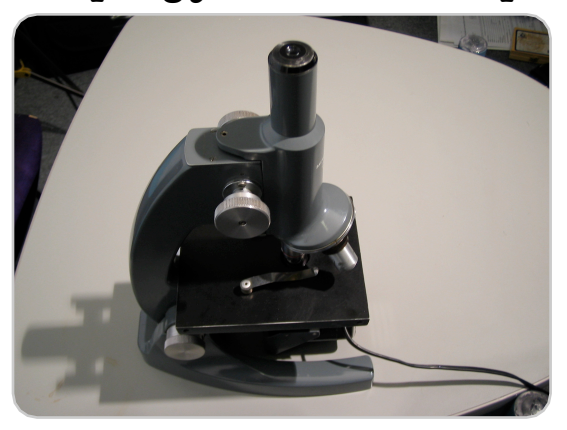

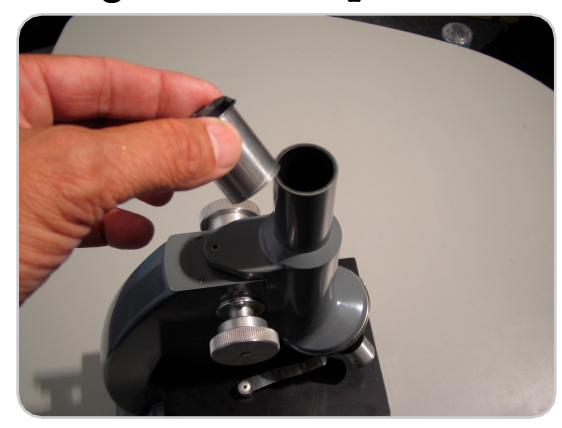

Your old microscope. **Remove the ocular or eyepiece.** On **binocular models this would be the left ocular.**

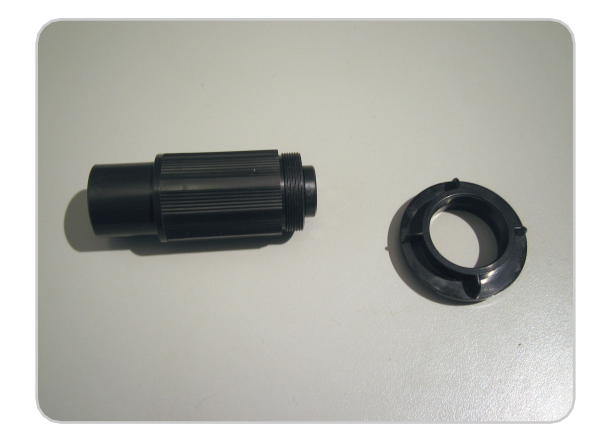

**Depending on if your microscope has a C (camera) mount or not, you may need to use one or both adapters.**

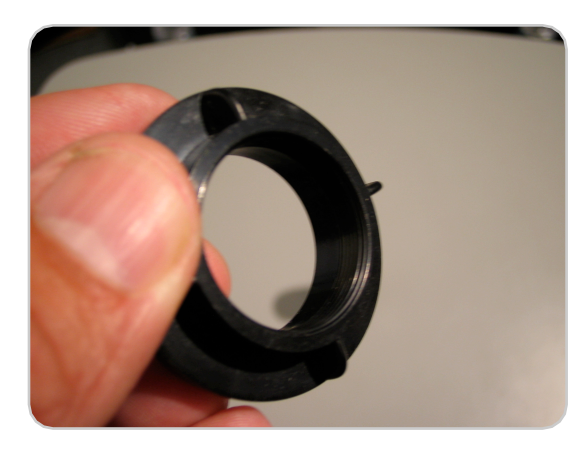

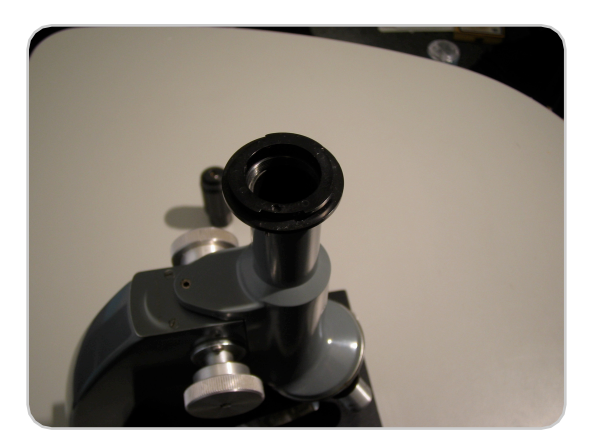

**This is the C-mount adapter. If you have tiny C-mount threads under the ocular then you only need the C-mount adapter.**

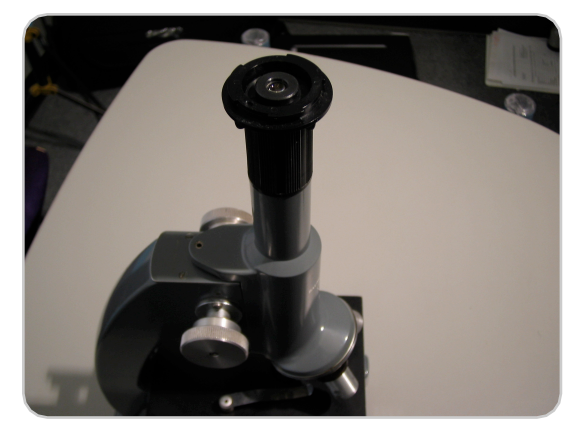

**If you don't have C-mount threads then you'll need the Lens Tube adapter with C-mount adapter.**

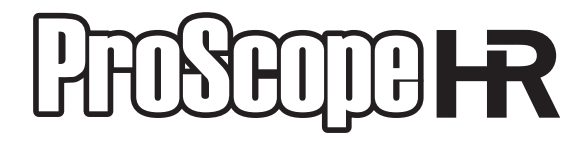

high resolution handheld microscope

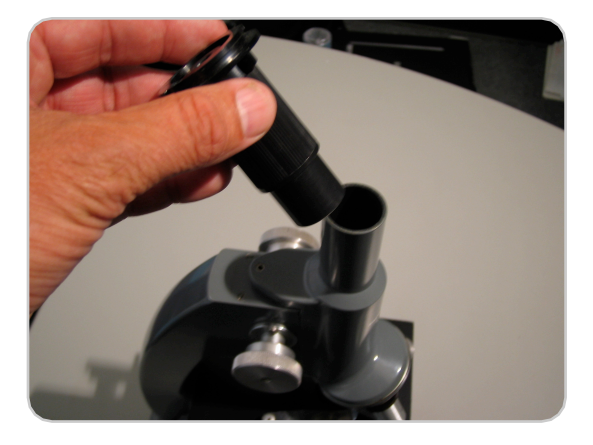

**You simply thread the C-mount adapter to the Lens Tube adapter...**

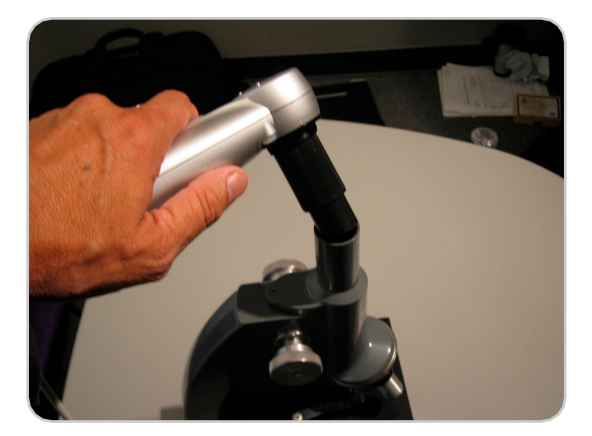

**and connect them to the ProScope HR like you would any ProScope HR lens.**

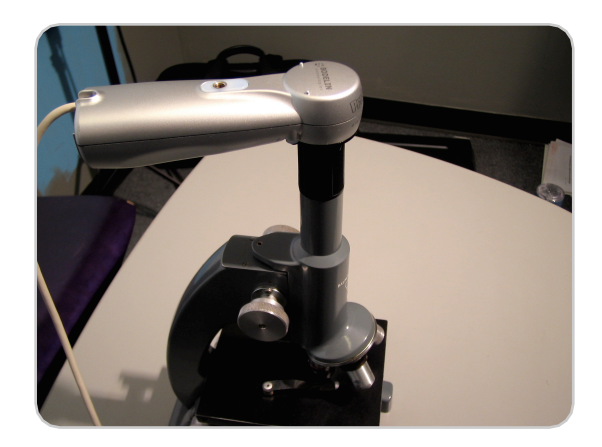

**Now your ProScope HR receives the image from your microscope and you can see it on your computer screen using our ProScope HR software.**

### **For details on using the ProScope HR software, refer to the software guide: http://www.proscopehr.com/support.html**

**For tech support email: support@bodelin.com**

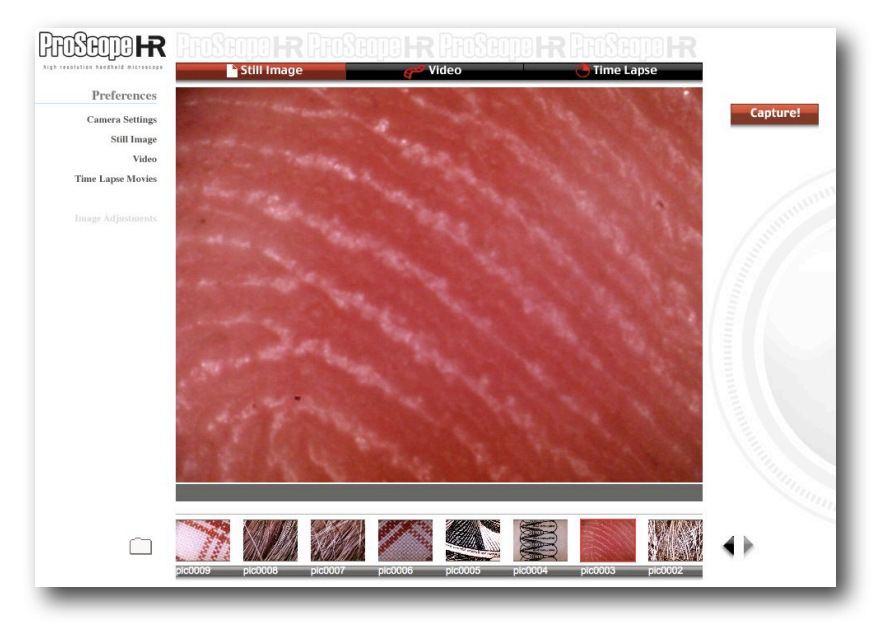